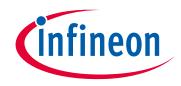

# Please note that Cypress is an Infineon Technologies Company.

The document following this cover page is marked as "Cypress" document as this is the company that originally developed the product. Please note that Infineon will continue to offer the product to new and existing customers as part of the Infineon product portfolio.

# Continuity of document content

The fact that Infineon offers the following product as part of the Infineon product portfolio does not lead to any changes to this document. Future revisions will occur when appropriate, and any changes will be set out on the document history page.

# Continuity of ordering part numbers

Infineon continues to support existing part numbers. Please continue to use the ordering part numbers listed in the datasheet for ordering.

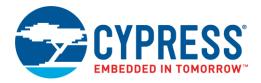

# Objective

This example demonstrates the RTC Alarm function of the PSoC<sup>®</sup> 6 MCU Real-Time Clock (RTC).

# **Overview**

This code example demonstrates how to configure RTC registers for a daily alarm using the RTC driver API in the Peripheral Driver Library (PDL). A GPIO output is included for an LED to notify alarm expiration. A UART is used to show the current and alarm times.

# Requirements

Tools: PSoC Creator™ 4.2; Peripheral Driver Library (PDL) 3.0.2

Programming Language: C (Arm<sup>®</sup> GCC 5.4-2016-q2-update, Arm MDK Generic)

Associated Parts: All PSoC 6 MCU parts

Related Hardware: CY8CKIT-062-BLE PSoC 6 BLE Pioneer Kit

### Hardware Setups

This example uses the kit's default configuration. Refer to the kit guide to ensure the kit is configured correctly.

# Software Setup

This code example requires a PC terminal software.

# Operation

- 1. Connect the CY8CKIT-062-BLE Pioneer Kit to your computer's USB port.
- 2. Open a PC terminal using a tool like Tera Term or PuTTY. Configure it for 115,200 baud at data bit 8, no parity and 1 stop bit to match the UART Component.
- 3. Build the project and program it into the PSoC 6 MCU device. Choose **Debug** > **Program**. For more information on device programming, see PSoC Creator Help. Flash for both CPUs is programmed in a single program operation.

**Note:** Do not delete or replace the *stdio\_user.h* file, if prompted by PSoC Creator.

4. Confirm that the terminal program is working. It should show a starting message in the terminal window as shown in Figure 1.

#### Figure 1. UART Display Start Message

| 🔟 COM19 - Tera Term VT                         |      |
|------------------------------------------------|------|
| <u>File Edit Setup Control Window</u>          | Help |
| CE218964 - RTC Daily Alarm                     | A    |
| 07/12/17 THU 11:00:00<br>07/12/17 THU 11:00:01 |      |

5. Wait three seconds. It should show the message Alarm Expired !! Press SW2 for to set alarm for next day after three seconds (Figure 2).

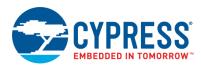

Figure 2. UART Display Message After RTC Alarm

| COM19 - Tera Term VT                                                                             |            |
|--------------------------------------------------------------------------------------------------|------------|
| <u>File Edit Setup Control Window H</u> elp                                                      |            |
| CE218964 - RTC Daily Alarm                                                                       | <u>^</u>   |
| 07/12/17 THU 11:00:00<br>07/12/17 THU 11:00:01<br>07/12/17 THU 11:00:02<br>07/12/17 THU 11:00:03 |            |
| Alarm Expired <b>!!</b> Press SW2 to set up alarm for the<br>07/12/17 THU 11:00:04               | e next day |

- 6. Confirm red LED (LED\_R) toggles every second.
- 7. Press switch SW2. It should show the next alarm information as shown in Figure 3.

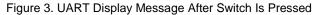

| COM19 - Tera Term VT                                                               |          |   |
|------------------------------------------------------------------------------------|----------|---|
| <u>File Edit Setup Control Window Help</u>                                         |          |   |
| CE218964 - RTC Daily Alarm                                                         |          | ~ |
| 07/12/17 THU 11:00:00                                                              |          |   |
| 07/12/17 THU 11:00:01<br>07/12/17 THU 11:00:02                                     |          |   |
| 07/12/17 THU 11:00:03                                                              |          |   |
| Alarm Expired <b>!!</b> Press SW2 to set up alarm for the<br>07/12/17 THU 11:00:04 | next day |   |
| Alarm Expired !! Press SW2 to set up alarm for the                                 | next day |   |
| 07/12/17 THU 11:00:05<br>Next alarm day configured for: FRI                        |          |   |
| iono azarn aay oon zgaroa ror - rhi                                                |          |   |
|                                                                                    |          |   |
|                                                                                    |          |   |
|                                                                                    |          |   |
|                                                                                    |          | Ŧ |
|                                                                                    |          |   |

# Design

As Figure 4 shows, this code example features one RTC, one GPIO for LED alarm indicator, one UART for user interface, and one GPIO for alarm switch SW2.

Figure 4. RTC Daily Alarm Schematic

|                          | RTC component                                                                                                    | Alarm India<br>LED_R RED K<br>LED_R toggles after the R   | Vdd                                                                                      |
|--------------------------|----------------------------------------------------------------------------------------------------|-----------------------------------------------------------|------------------------------------------------------------------------------------------|
| UART C                   | Communication With PC Host                                                                                                    | Alarm off                                                 | fswitch                                                                                  |
| UART<br>UART<br>Standard | Serial Terminal configuration:<br>Baud rate: 115200 bps<br>Data bits: 8<br>Parity: None<br>Stop bits: 1<br>Flow control: None<br>TX Pin: P5_1 | Switch_SW2_SW2<br>GlobalSignal<br>GlobalSignal<br>PICU[0] | After the RTC alarm interrupt<br>assertion press SW2 siwtch to<br>set alarm for next day |

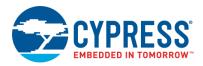

The PSoC 6 RTC is a hardware-based function; the alarm time can be configured by the alarm register fields. The daily alarm needs to enable the hour, minute, and second time fields. Each alarm field is paired with its own enable field. For example, sec (second) field is paired with secEn (second enable) and dayOfWeek field is paired with dayOfWeekEn field. If an enable field is set, the field value will be used for matching the alarm time; otherwise the field value will be ignored. For more information, see PSoC 6 BLE Register Technical Reference Manuals.

As Figure 5 shows, the alarm function uses the RTC alarm 1 interrupt. After an alarm has expired, the code prints the alarm expiration message and toggles the red LED (LED\_R, P0[3]) every second until the SW2 button is pressed.

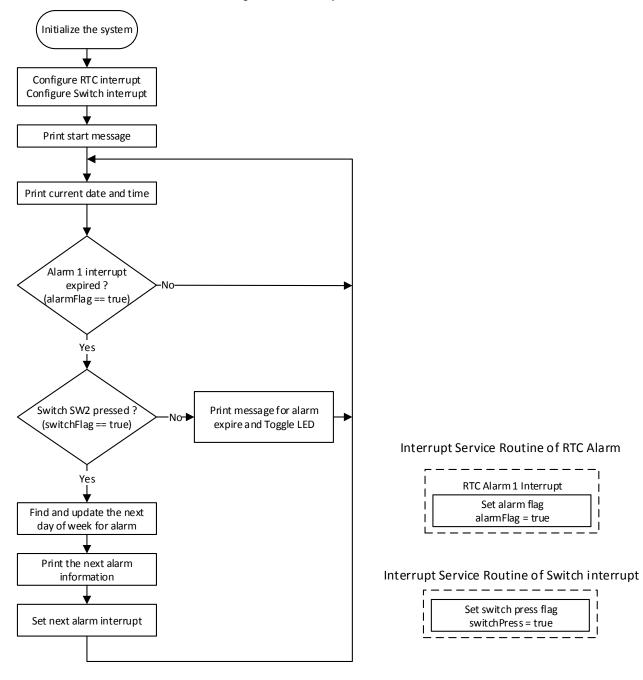

#### Figure 5. RTC Daily Alarm Flowchart

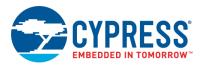

### **Components and Settings**

Table 1 lists the PSoC Creator Components used in this example, how they are used in the design, and the non-default settings required so they function as intended.

| Component               | Instance name | Propose                             | Parameter                                                                        |
|-------------------------|---------------|-------------------------------------|----------------------------------------------------------------------------------|
| Real Time Clock         | RTC           | Provide date and time information   | [General Tab]: Enable Interrupt: Check                                           |
| UART (SCB)              | UART          | used for printing terminal messages | [General Tab]:<br>TX/RX Mode: TX only                                            |
| Digital Output Pin      | LED_R         | Provide visual feedback             | [General Tab]:<br>HW connection: Uncheck Drive mode: Strong drive                |
| Digital Input Pin       | SW2           | Provide user interaction            | <b>[General Tab]:</b><br>HW connection: Uncheck<br>Drive mode: Resistive Pull Up |
| Global Signal Reference | Global Signal | Configure the interrupt             | [General Tab]:<br>Global signal name: Port interrupt 0 (PICU[0])                 |
| Interrupt               | IRQ_SW2       | Configure the interrupt             | Default                                                                          |

| Table 1. List of PSoC Cr | eator Components |
|--------------------------|------------------|
|--------------------------|------------------|

### **Design-Wide / Global Resources**

This code example runs on CY8CKIT-062-BLE, which has a PSoC 6 MCU device.

A backup clock is necessary for the RTC to function. For accurate RTC operation, it is recommended that you use a WCO.

Do the following to configure the RTC clock (BakClk) as WCO.

- 1. Double-click Clocks in Design Wide Resources.
- 2. Click Edit Clock... and open Configure System Clocks.
- 3. Enable WCO clock for the backup clock source in **Source Clocks**, as Figure 6 shows.

Figure 6. Enable WCO for the RTC Clock

| ource Clocks FLL/PLL High Fr | equency Clocks Miscellaneous Clocks |                         |  |
|------------------------------|-------------------------------------|-------------------------|--|
| Digital Signal 🕜             | IMO (8 MHz)                         | ☑ ILO (32 kHz) ⑦        |  |
| [2250]                       | Accuracy: ±1%                       | Accuracy: ±30%          |  |
| (said)                       | Trim with: None 🔻                   | Run in hibernate mode   |  |
|                              | ECO                                 | PILO 💿                  |  |
|                              | ECO 💿                               | Click header to enable  |  |
|                              |                                     | Circle Header to enable |  |
|                              | Click header to enable clock        | WCO (32.768 kHz) 📀      |  |
|                              |                                     | Accuracy: ±0.015%       |  |
|                              |                                     | Port: Normal (Crystal)  |  |
|                              | ExtClk 💿                            |                         |  |

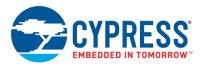

4. Select WCO for BakClk in **Miscellaneous Clocks**, as Figure 7 shows.

Figure 7. Set the Backup Clock Source to WCO

| Source Clocks FLL/F | PLL High Frequency Clocks | Miscellaneous Clocks                       |  |
|---------------------|---------------------------|--------------------------------------------|--|
| ILO                 | -> LFCik                  | ⑦ LFClk→ BakClk ⑦                          |  |
| PILO-               | ILU                       | ▼ WCO ▼                                    |  |
| WCO-                | → 32 kHz ±3               | 30% 32.768 kHz ±0.015%                     |  |
| HFClk0-<br>IMO-     |                           | ⑦ TimerClk→ AltSysTickClk ⑦   IMO→ LFClk ✓ |  |
|                     | HFODIV: 1                 | ECO→<br>LFCIk→ 32 kHz ±30%                 |  |
|                     | TmrDiv: 1                 |                                            |  |
|                     |                           | ±1%                                        |  |

Figure 8 shows the pin assignment for the project done through the **Pins** tab in the **Design Wide Resources** window. These assignments are compatible with CY8CKIT-062-BLE.

Figure 8. Pin Assignments

|            | Name      |  | Port  |   | Pin |   | Lock |
|------------|-----------|--|-------|---|-----|---|------|
|            | \UART:tx\ |  | P5[1] | • | K6  | • |      |
|            | LED_R     |  | P0[3] | • | E3  | • |      |
| <b>•</b> 5 | SW 2      |  | P0[4] | • | F3  | • |      |

# **Reusing This Example**

This example is designed for the CY8CKIT-062-BLE Pioneer Kit. To port the design to a different PSoC 6 MCU device and/or kits, change the target device using the Device Selector and update the pin assignments in the Design Wide Resources Pins settings as needed. For single-CPU PSoC 6 MCU devices, port the code from *main\_cm4.c* to *main.c*.

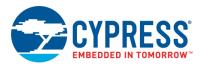

# **Related Documents**

| Application Notes                                                |                                                                                                    |  |  |  |
|------------------------------------------------------------------|----------------------------------------------------------------------------------------------------|--|--|--|
| AN221774 – Getting Started with PSoC 6 MCU                       | Describes PSoC 6 MCU devices and how to build your first PSoC Creator project                                                             |  |  |  |
| AN210781 – Getting Started with PSoC 6 MCU with BLE Connectivity | Describes PSoC 6 MCU with BLE Connectivity devices and how to build your first PSoC Creator project                                       |  |  |  |
| Code Examples                                                    |                                                                                                    |  |  |  |
| CE216825 PSoC 6 Real-Time Clock Basics                           |                                                                                                    |  |  |  |
| CE218542 PSoC 6 Customer Tick Timer Using RTC Alarm Interrupt    |                                                                                                    |  |  |  |
| CE219339 PSoC 6 MCU - MCWDT and RTC Interrupts (Dual Core)       |                                                                                                    |  |  |  |
| PSoC Creator Component Datasheets                                |                                                                                                    |  |  |  |
| Pins                                                             | Supports connection of hardware resources to physical pins                                                                                |  |  |  |
| RTC                                                              | Component provides an application interface for keeping track of time and date                                                            |  |  |  |
| Device Documentation                                             |                                                                                                    |  |  |  |
| PSoC 6 MCU: PSoC 63 with BLE Datasheet                           | PSoC 6 MCU: PSoC 63 with BLE Architecture Technical Reference Manual<br>PSoC 6 MCU: PSoC 63 with BLE Registers Technical Reference Manual |  |  |  |
| Development Kit (DVK) Documentation                              |                                                                                                    |  |  |  |
| CY8CKIT-062-BLE Pioneer Kit                                      |                                                                                                    |  |  |  |

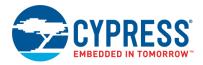

# **Document History**

Document Title: CE218964 - PSoC 6 MCU RTC Daily Alarm

Document Number: 002-18964

| Revision | ECN     | Orig. of<br>Change | Submission<br>Date | Description of Change       |
|----------|---------|--------------------|--------------------|-----------------------------|
| *A       | 5993969 | AJYA               | 12/14/2017         | Initial Public Release      |
| *В       | 6207367 | AJYA               | 06/13/2018         | Updated to PSoC Creator 4.2 |

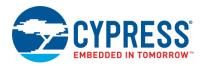

# Worldwide Sales and Design Support

Cypress maintains a worldwide network of offices, solution centers, manufacturer's representatives, and distributors. To find the office closest to you, visit us at Cypress Locations.

# Products

| Arm® Cortex® Microcontrollers | cypress.com/arm        |
|-------------------------------|------------------------|
| Automotive                    | cypress.com/automotive |
| Clocks & Buffers              | cypress.com/clocks     |
| Interface                     | cypress.com/interface  |
| Internet of Things            | cypress.com/iot        |
| Memory                        | cypress.com/memory     |
| Microcontrollers              | cypress.com/mcu        |
| PSoC                          | cypress.com/psoc       |
| Power Management ICs          | cypress.com/pmic       |
| Touch Sensing                 | cypress.com/touch      |
| USB Controllers               | cypress.com/usb        |
| Wireless Connectivity         | cypress.com/wireless   |

# **PSoC<sup>®</sup> Solutions**

PSoC 1 | PSoC 3 | PSoC 4 | PSoC 5LP | PSoC 6 MCU

# **Cypress Developer Community**

Community | Projects | Videos | Blogs | Training | Components

# **Technical Support**

cypress.com/support

All other trademarks or registered trademarks referenced herein are the property of their respective owners.

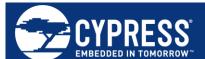

Cypress Semiconductor 198 Champion Court San Jose, CA 95134-1709

© Cypress Semiconductor Corporation, 2017-2018. This document is the property of Cypress Semiconductor Corporation and its subsidiaries, including Spansion LLC ("Cypress"). This document, including any software or firmware included or referenced in this document ("Software"), is owned by Cypress under the intellectual property laws and treaties of the United States and other countries worldwide. Cypress reserves all rights under such laws and treaties and does not, except as specifically stated in this paragraph, grant any license under its patents, copyrights, trademarks, or other intellectual property rights. If the Software is not accompanied by a license agreement and you do not otherwise have a written agreement with Cypress governing the use of the Software (a) for Software provided in source code form, to modify and reproduce the Software solely for use with Cypress hardware products, only internally within your organization, and (b) to distribute the Software in binary code form externally to end users (either directly or indirectly through resellers and distributors), solely for use on Cypress hardware product units, and (2) under these claims of Cypress's patents that are infringed by the Software (as provided by Cypress, unmodified) to make, use, distribute, and import the Software solely for use with Cypress hardware products. Any other use, reproduction, modification, translation, or compilation of the Software is prohibited.

TO THE EXTENT PERMITTED BY APPLICABLE LAW, CYPRESS MAKES NO WARRANTY OF ANY KIND, EXPRESS OR IMPLIED, WITH REGARD TO THIS DOCUMENT OR ANY SOFTWARE OR ACCOMPANYING HARDWARE, INCLUDING, BUT NOT LIMITED TO, THE IMPLIED WARRANTIES OF MERCHANTABILITY AND FITNESS FOR A PARTICULAR PURPOSE. No computing device can be absolutely secure. Therefore, despite security measures implemented in Cypress hardware or software products, Cypress does not assume any liability arising out of any security breach, such as unauthorized access to or use of a Cypress product. In addition, the products described in these materials may contain design defects or errors known as errata which may cause the product to deviate from published specifications. To the extent permitted by applicable law, Cypress reserves the right to make changes to this document without further notice. Cypress does not assume any liability arising out of the application or use of any product or circuit described in this document. Any information provided in this document, including any sample design information or programming code, is provided only for reference purposes. It is the responsibility of the user of this document to properly design, program, and test the functionality and safety of any application made of this information and any resulting product. Cypress products are not designed, intended, or authorized for use as critical components in systems designed or intended for the operation of weapons, weapons systems, nuclear installations, life-support devices or systems, other medical devices or systems (including resuscitation equipment and surgical implants), pollution control or hazardous substances management, or other uses where the failure of the device or system could cause personal injury, death, or property damage ("Unintended Uses"). A critical component is any component of a device or system whose failure to perform can be reasonably expected to cause the failure of the device or system, or to affect its safety or effectiveness. Cypress is not liable, in whole or in part, and you shall and hereby do release Cypress from any claim, damage, or other liability arising from or related to all Unintended Uses of Cypress products. You shall indemnify and hold Cypress harmless from and against all claims, costs, damages, and other liabilities, including claims for personal injury or death, arising from or related to any Unintended Uses of Cypress products.

Cypress, the Cypress logo, Spansion, the Spansion logo, and combinations thereof, WICED, PSoC, CapSense, EZ-USB, F-RAM, and Traveo are trademarks or registered trademarks of Cypress in the United States and other countries. For a more complete list of Cypress trademarks, visit cypress.com. Other names and brands may be claimed as property of their respective owners.